# BIS Help Guides

# **How to Backup the Data**

Learn how to backup the data.

Written By: Mirai

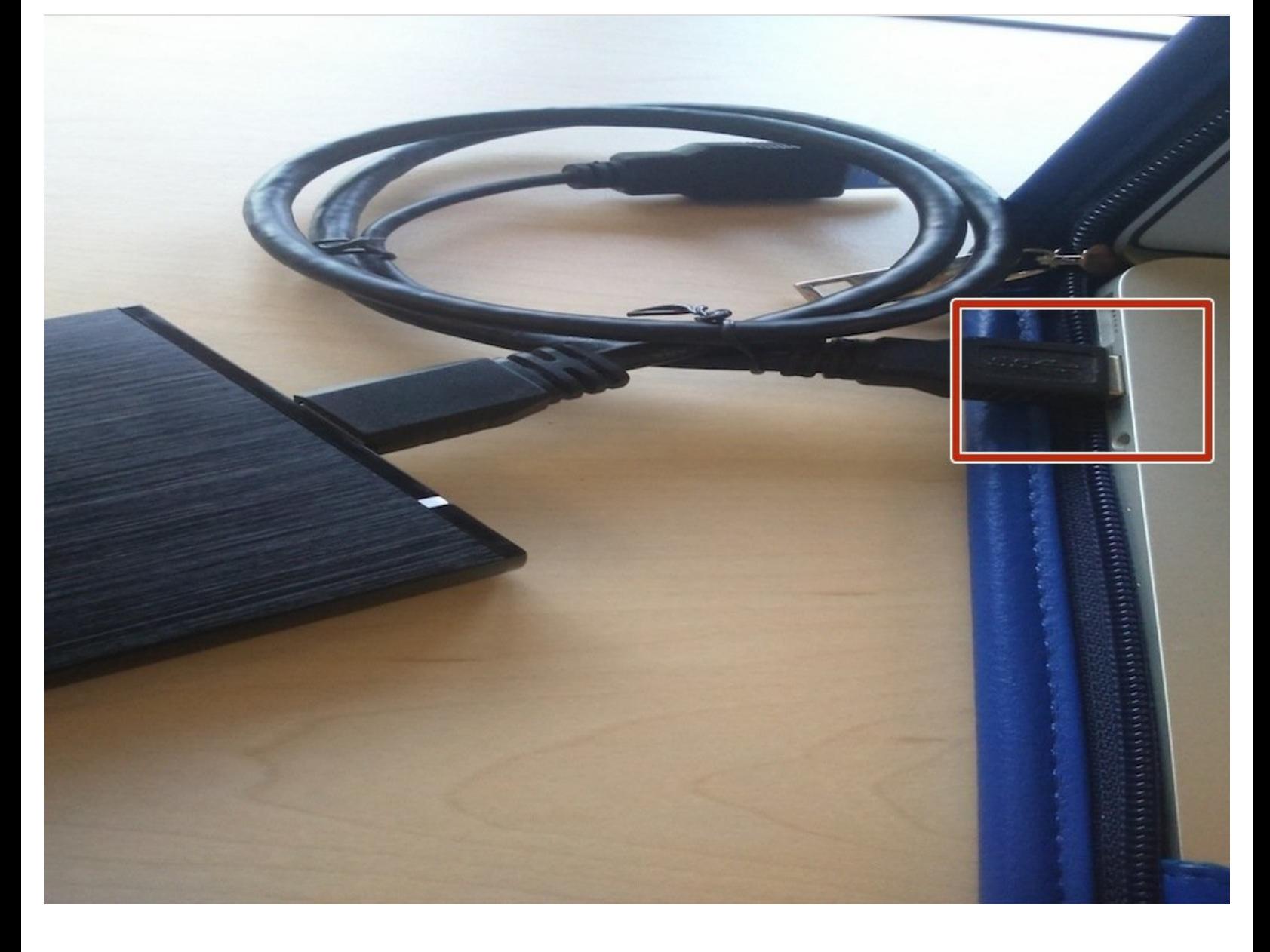

#### How to Backup the Data Guide ID: 183 - Draft: 2015-06-23

### **INTRODUCTION**

Learn how to backup the data.

### **Step 1 — Connecting Hard Drive**

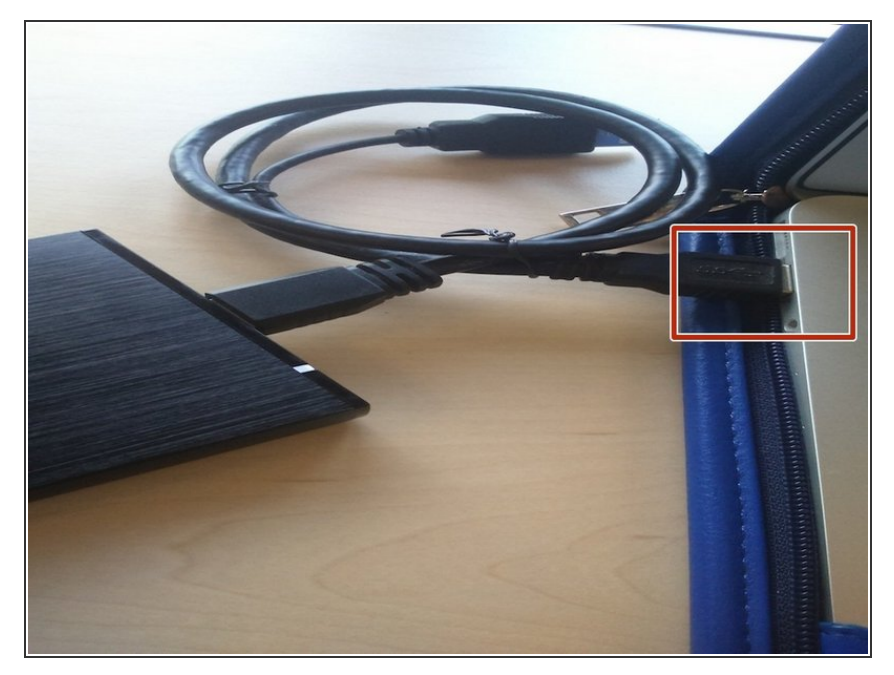

Connect the USB connector (it said SS on the top of the USB connector) into the USB port  $\bullet$ 

### **Step 2 — Backing Up**

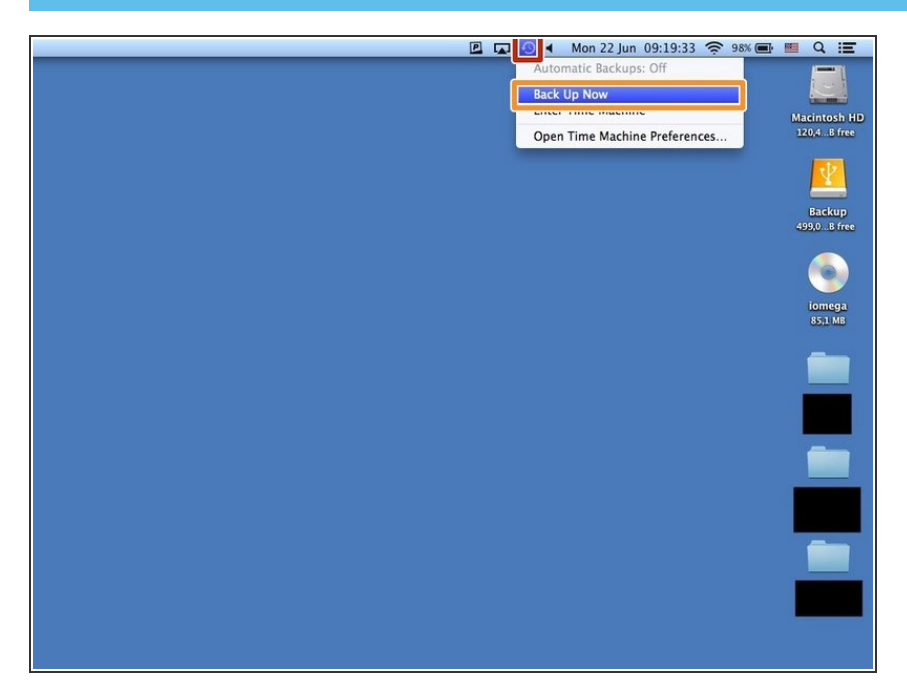

- Click "Time Machine" icon
- Click "Back Up Now" then it's start backing up.  $\bullet$

### **Step 3 — If It Doesn't Say "Back Up Now"**

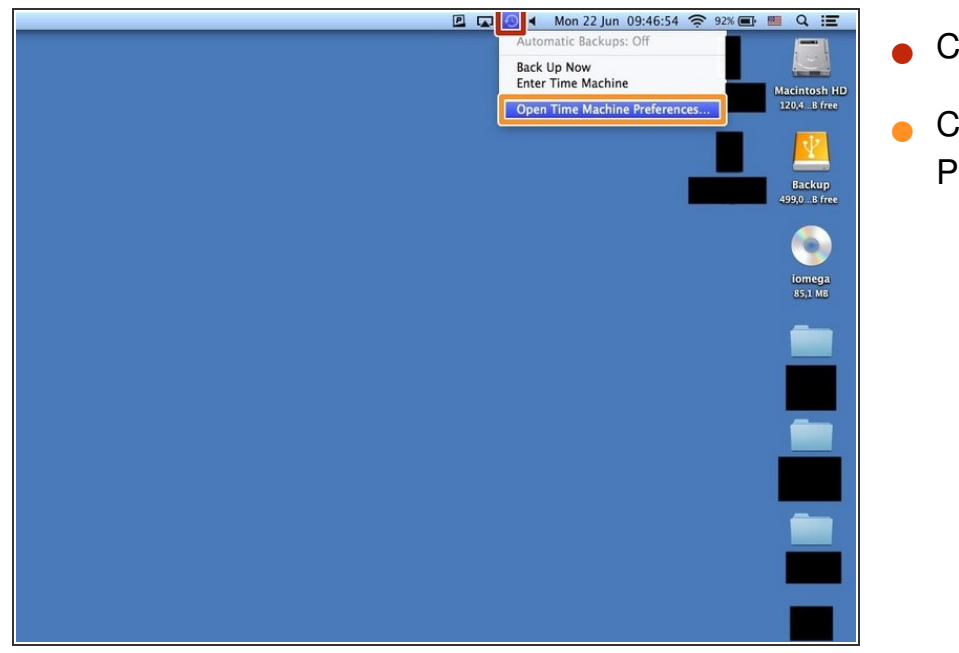

- Click "Time Machine" icon
- Click "Open Time Machine Preferences"

#### **Step 4 — Selecting Disk**

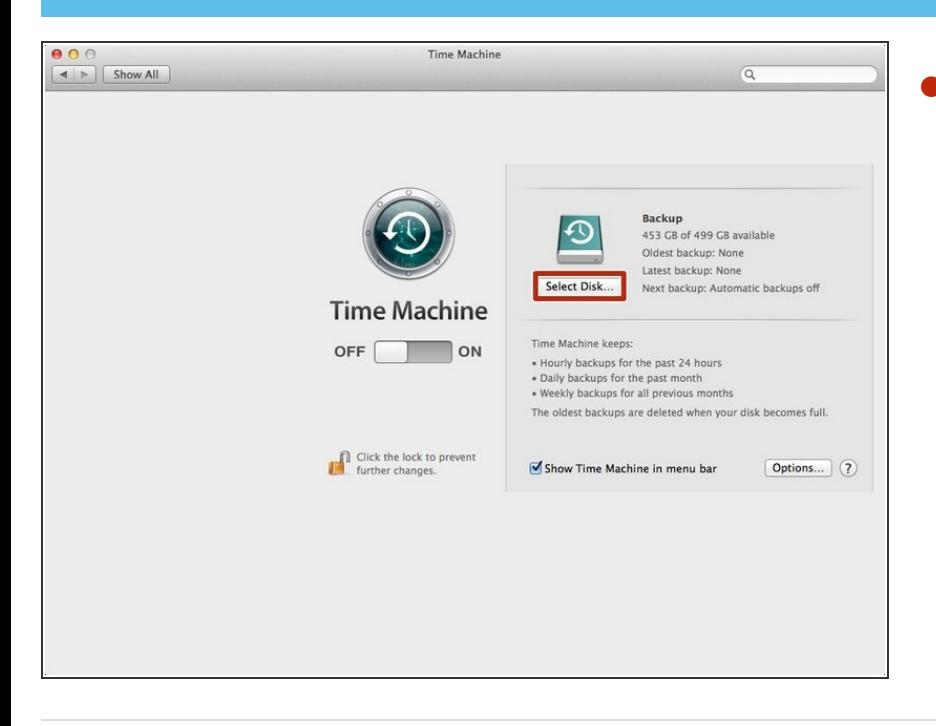

Click "Select Disk..." and then click "Backup". Then you can do Step 2.  $\bullet$